# **G305 SE**

LIGHTSPEED Wireless Gaming Mouse Souris gaming sans fil LIGHTSPEED

**SETUP GUIDE** | **GUIDE D'INSTALLATION**

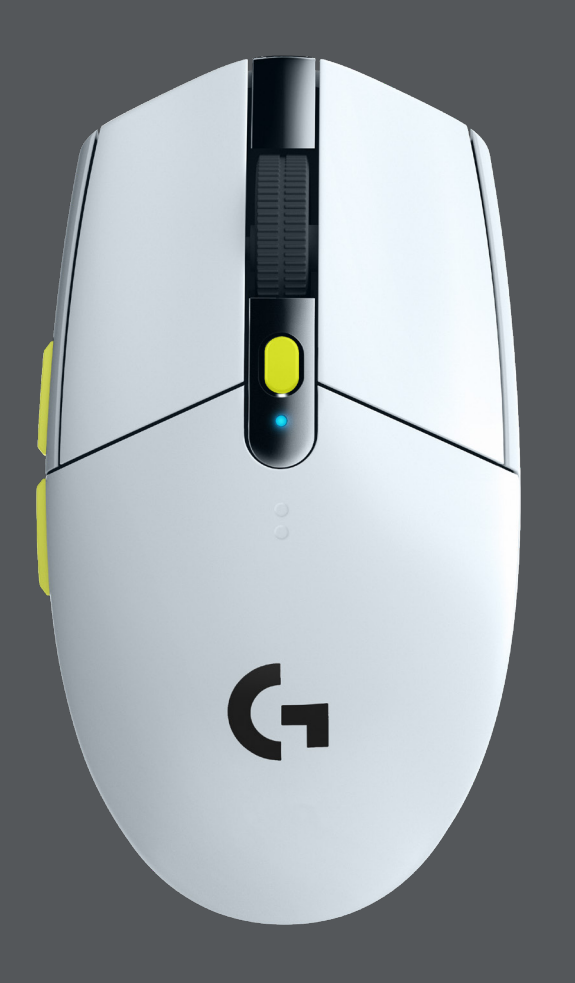

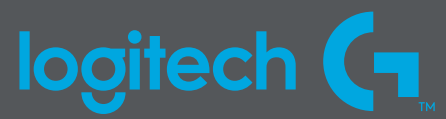

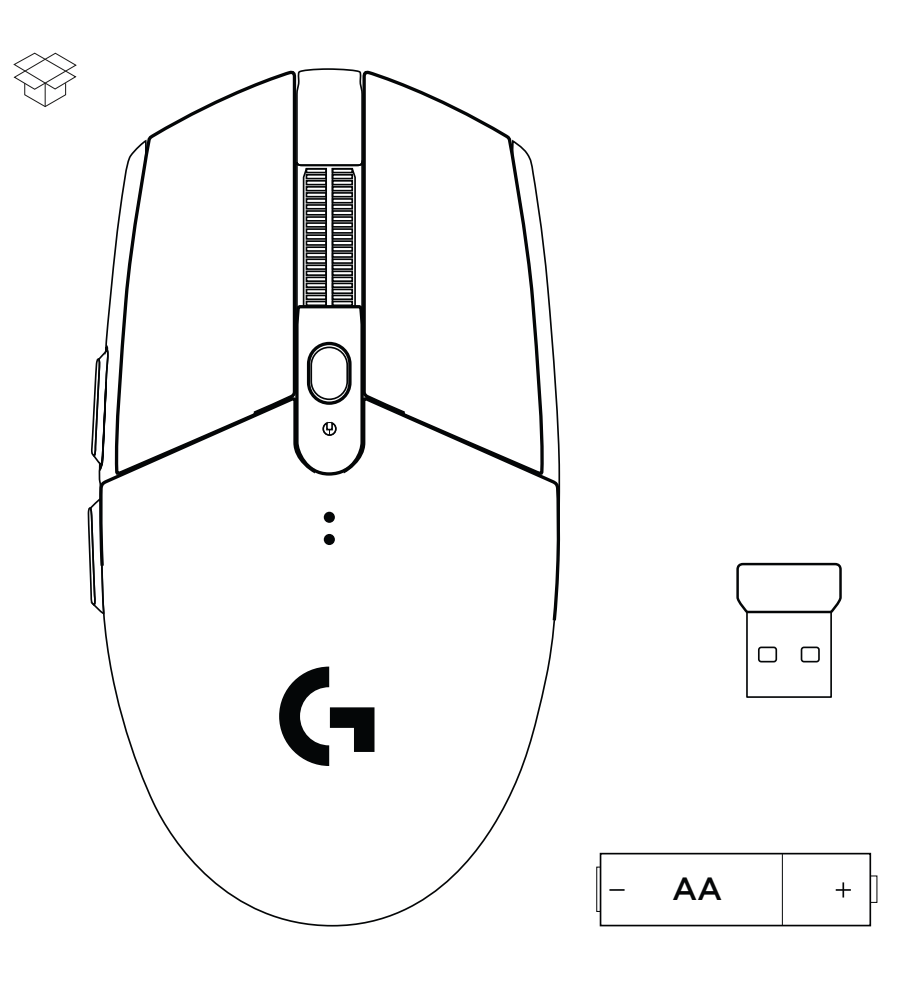

# [ENGLISH 3](#page-2-0) [FRANÇAIS 6](#page-5-0) [ESPAÑOL . . . . . . . . . . . . . . . . . . . . . . . .9](#page-8-0) [PORTUGUÊS 12](#page-11-0)

# $\vert$ logitech  $\bm{\zeta}$

Important Safety, Compliance and Warranty Information

Informations importantes concernant la sécurité, la mise en conformité et la garantie

### <span id="page-2-0"></span>**SETUP INSTRUCTIONS**

- Remove the battery cover by pressing the top of the cover and pulling it downwards
- Remove the receiver
- Insert the battery
- Close the battery cover
- Make sure the mouse is turned on via the switch on the bottom of the mouse
- Download the G HUB software

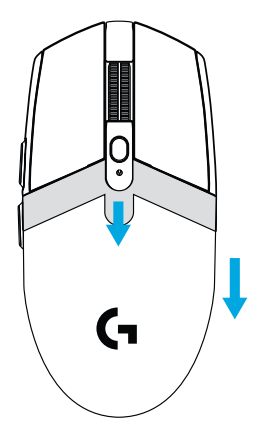

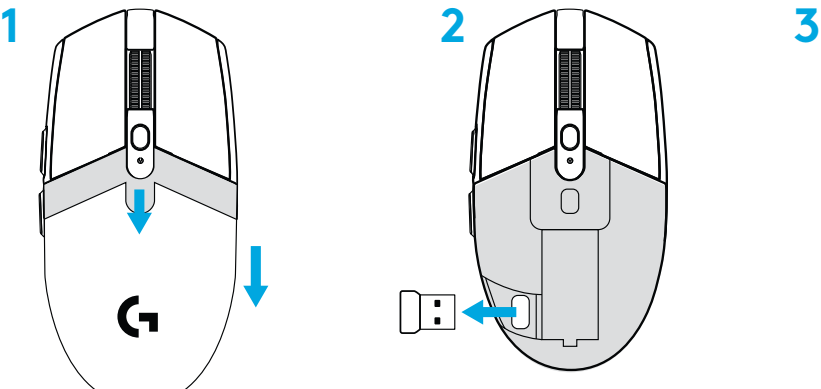

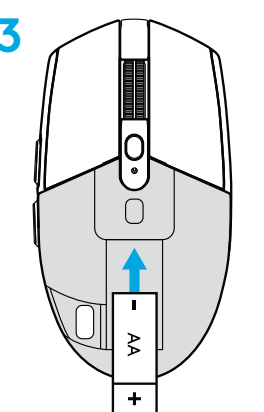

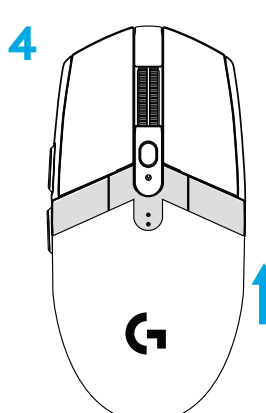

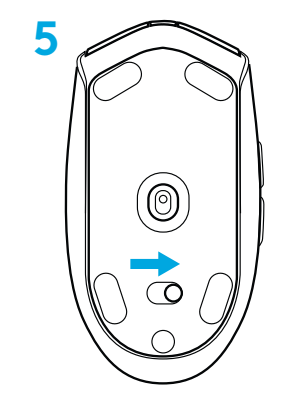

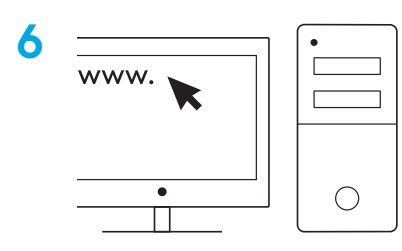

**[logitechG.com/support](http://logitechG.com/support) [logitechG.com/GHUB](http://logitechG.com/GHUB)**

### **6 FULLY PROGRAMMABLE BUTTONS**

Left (Button 1)

- Right (Button 2)
- Wheel click (Button 3)
- Forward (Button 4)
- Back (Button 5)
- DPI cycle (Button 6)
- On/Off switch (bottom of mouse, not programmable)

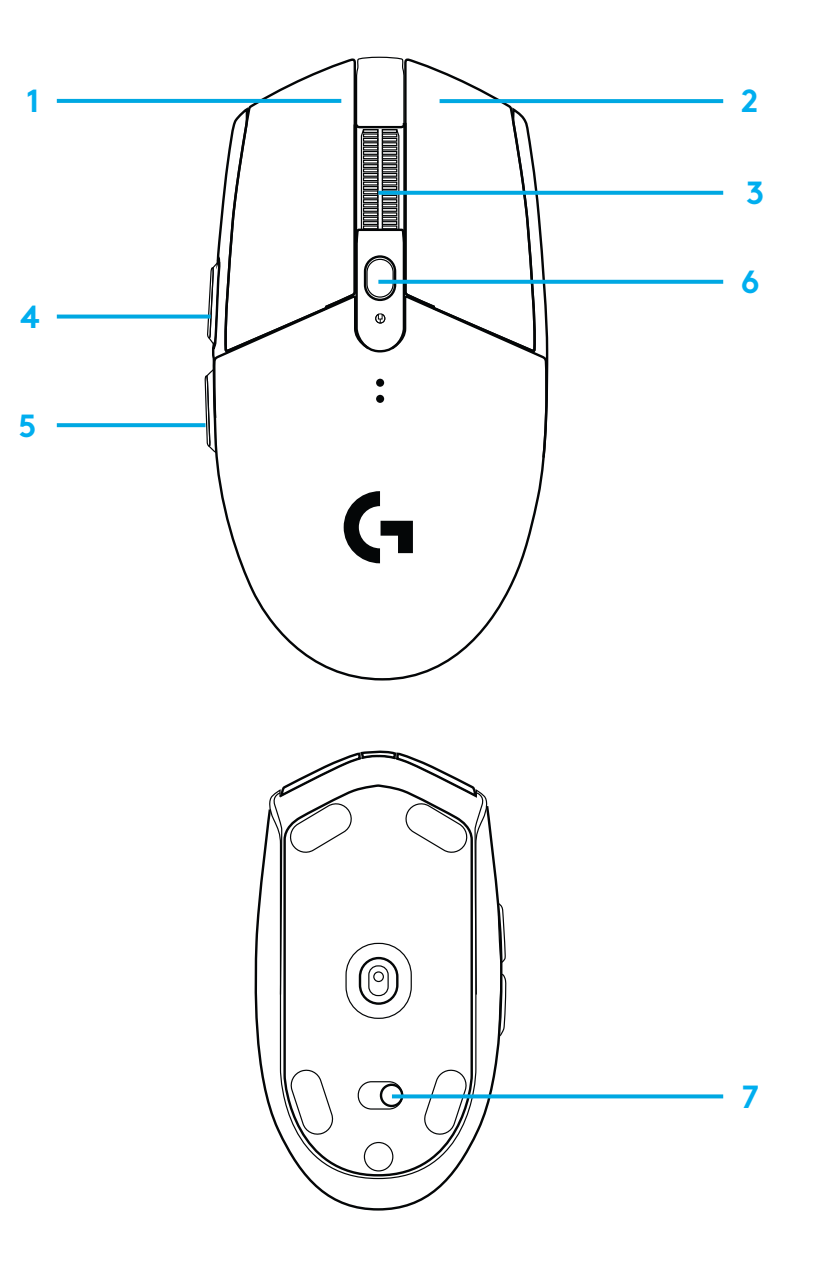

### **LED INDICATOR**

**Battery life** Flashing red: battery <15%

#### **DPI**

Yellow: step 1 - 400 DPI White: step 2 - 800 DPI (default) Orange: step 3 - 1600 DPI Magenta: step 4 - 3200 DPI Blue: step 5 - 6400 DPI (Step 5 can be activated via software only)

#### **Mode**

Cyan: performance mode (default) Green: endurance mode (can be activated via software only).

#### **Tips:**

– Activating endurance mode will degrade tracking performance but improve battery life.

### **G HUB SOFTWARE**

You can customize the onboard profile settings using the G HUB. These settings include button programming, report rate, performance/endurance modes and tracking behavior. G304 SE / G305 SE allows up to 5 DPI settings.

By default, G304 SE / G305 SE has the following settings:

- DPI: 400/800/1600/3200
- Report rate: 1ms
- Performance mode

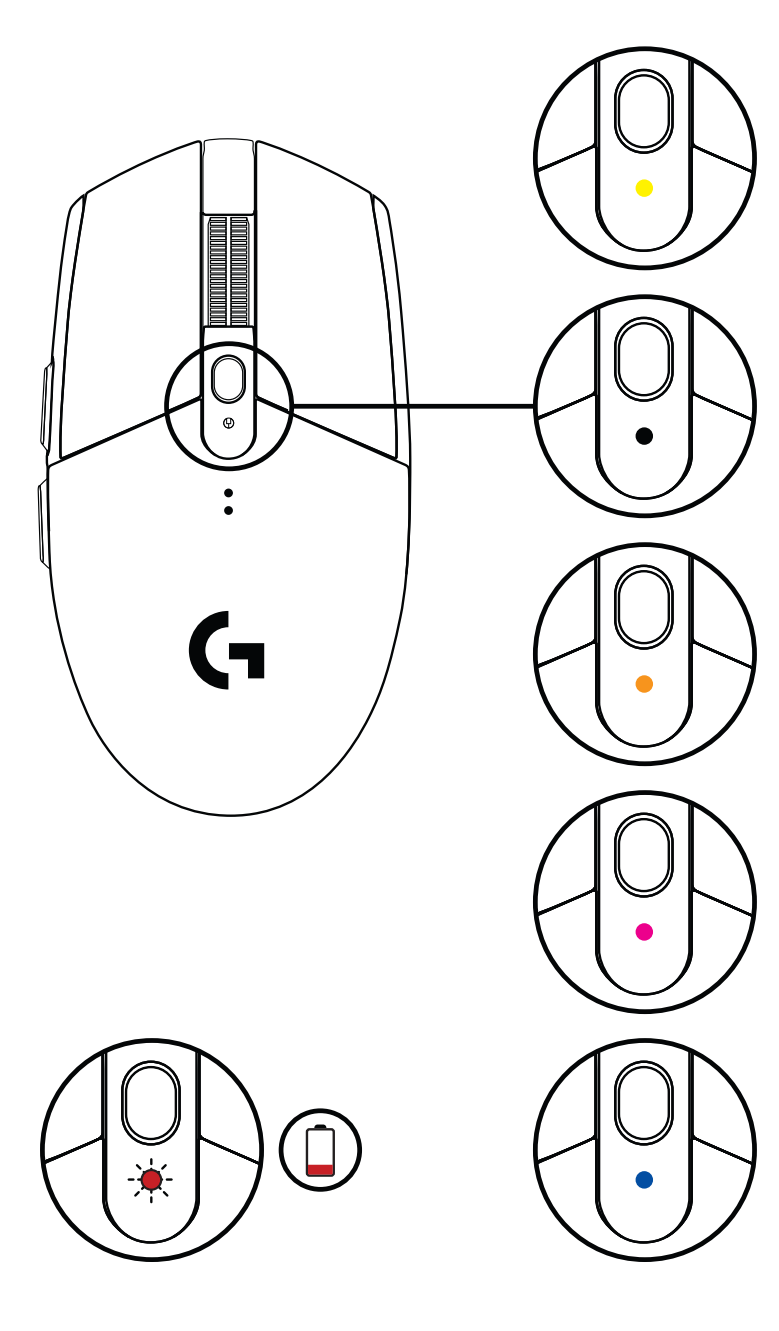

### <span id="page-5-0"></span>**INSTRUCTIONS D'INSTALLATION**

- **1** Retirer le couvercle du compartiment à piles en appuyant sur le dessus du couvercle et en le tirant vers le bas
- **2** Retirer le récepteur
- **3** Insérer la batterie
- **4** Refermer le compartiment à piles
- **5** Vérifier que la souris soit sous tension à l'aide du commutateur situé sous la souris
- **6** Télécharger le logiciel G HUB

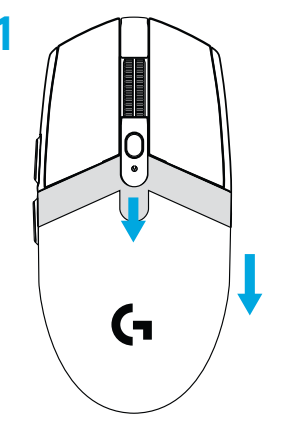

**4**

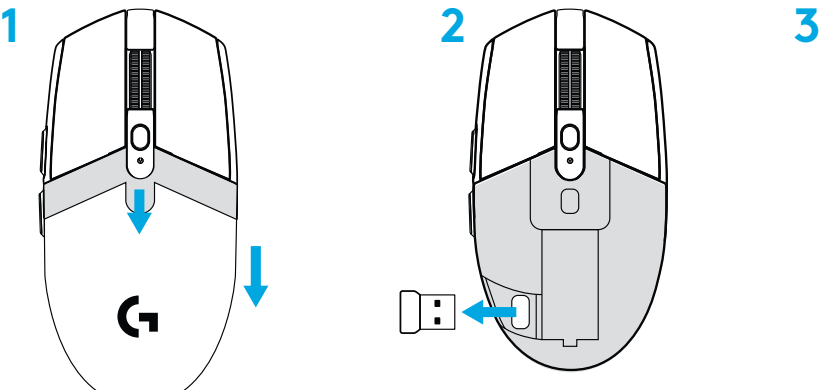

 $\bigcirc$ 

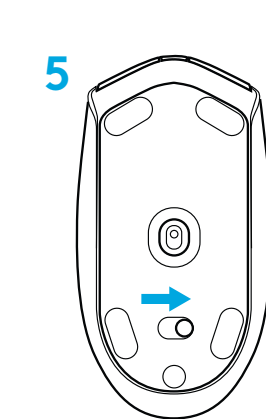

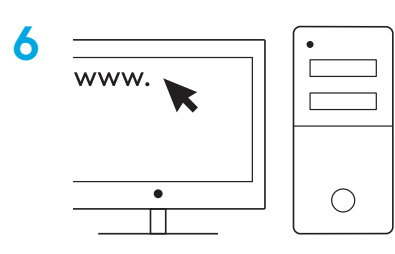

 $\mathsf{G}$ 

**[logitechG.com/support](http://logitechG.com/support) [logitechG.com/GHUB](http://logitechG.com/GHUB)**

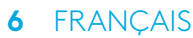

### **6 BOUTONS ENTIÈREMENT PROGRAMMABLES**

- Gauche (bouton 1)
- Droit (bouton 2)
- Clic de roulette (bouton 3)
- Suivant (bouton 4)
- Précédent (bouton 5)
- Cycle de résolution (bouton 6)
- Commutateur Marche/Arrêt (sous la souris, non programmable)

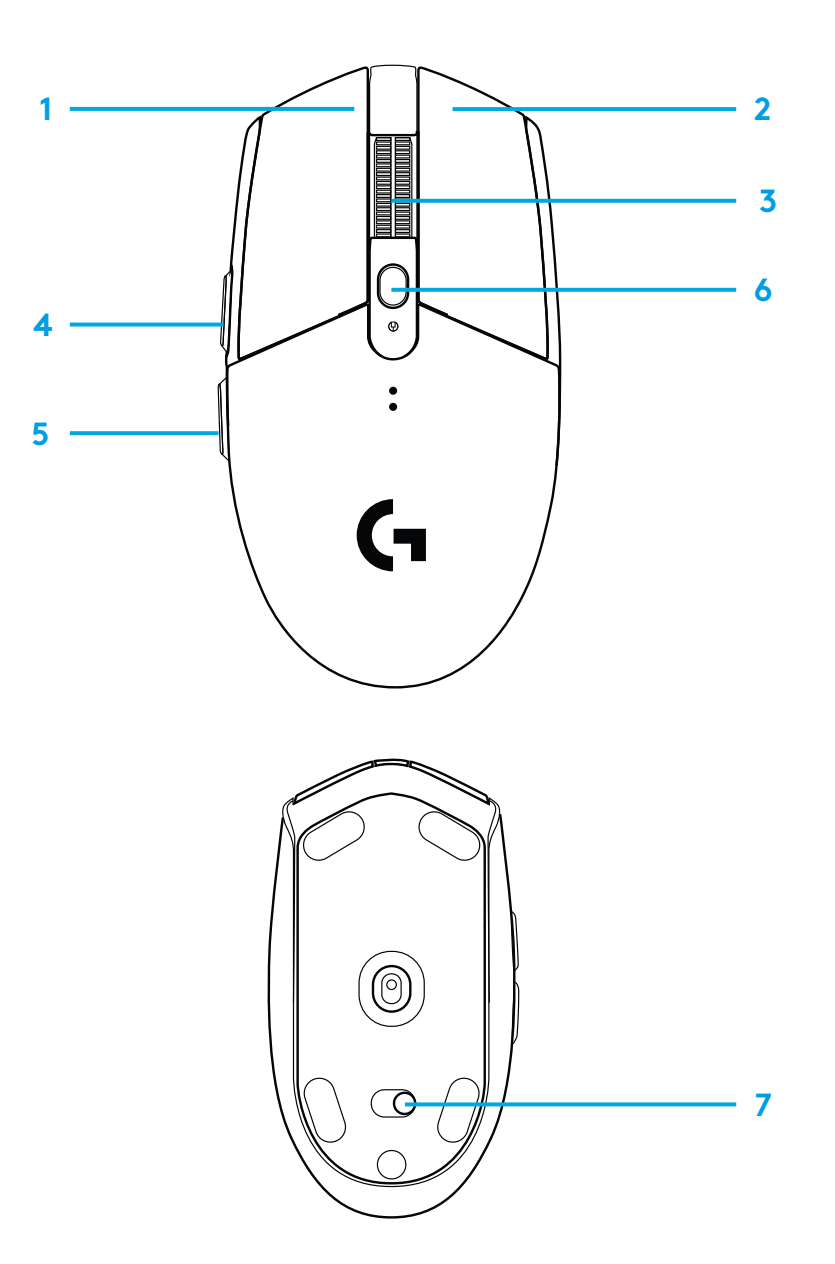

# **TÉMOIN LUMINEUX**

**Longévité des piles** Rouge clignotant: <15%

#### **PPP**

Jaune: étape 1 - 400 PPP Blanc: étape 2 - 800 PPP (valeur par défaut) Orange: étape 3 - 1600 PPP Magenta: étape 4 - 3200 PPP Bleu: étape 5 - 6400 PPP (L'étape 5 peut uniquement être activée via le logiciel)

#### **Mode**

Cyan: mode performances (valeur par défaut) Vert: mode endurance (peut uniquement être activé via le logiciel).

#### **Conseils:**

– L'activation du mode endurance réduit les performances de suivi mais améliore la longévité des piles.

### **LOGICIEL G HUB**

Vous pouvez personnaliser les paramètres de profil enregistrés à l'aide de G HUB. Ces paramètres comprennent la programmation des boutons, le taux de rapport, les modes performance/endurance et le comportement de suivi. La souris G304 SE/G305 SE peut enregistrer jusqu'à 5 paramètres de résolution.

Par défaut, la souris G304 SE/G305 SE propose les paramètres suivants:

- PPP: 400/800/1 600/3 200
- Taux de rapport: 1 ms
- Mode performance

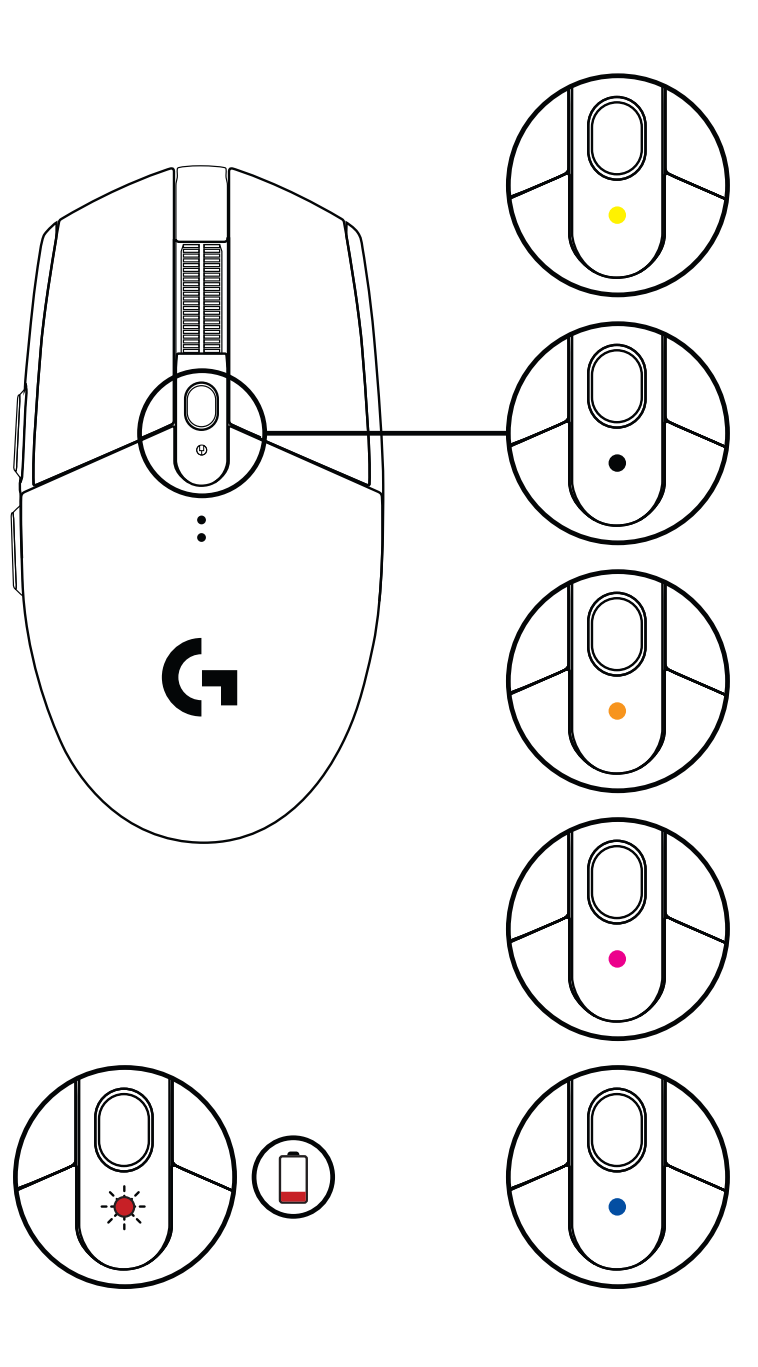

### <span id="page-8-0"></span>**INSTRUCCIONES DE INSTALACIÓN**

- Retira la tapa del compartimento de la pila pulsando sobre la parte superior y deslizando hacia abajo
- Extrae el receptor
- Coloca la batería
- Cierra la tapa
- Asegúrate de que el mouse esté encendido mediante el conmutador en la parte inferior
- Descarga el software G HUB

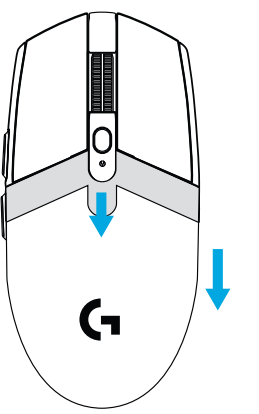

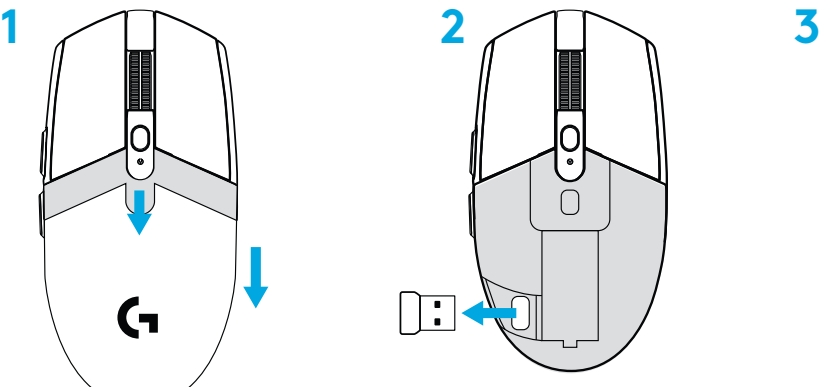

 $\bigcirc$ 

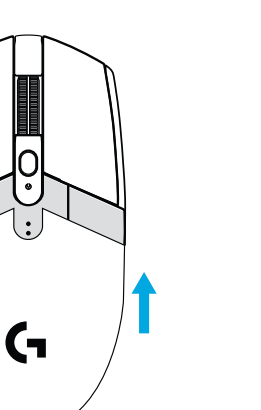

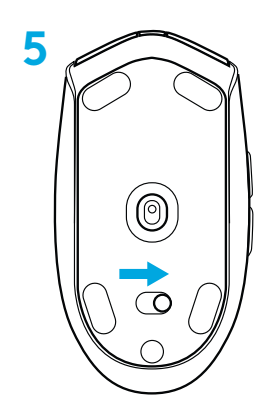

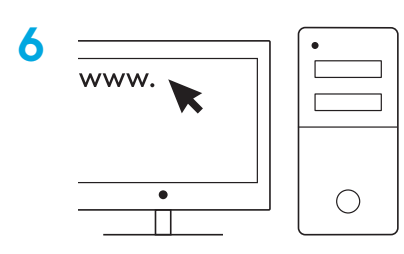

**[logitechG.com/support](http://logitechG.com/support) [logitechG.com/GHUB](http://logitechG.com/GHUB)**

### **6 BOTONES TOTALMENTE PROGRAMABLES**

- Click izquierdo (botón 1)
- Click derecho (botón 2)
- Click con botón rueda (botón 3)
- Avance (botón 4)
- Retroceso (botón 5)
- Ciclo de dpi (botón 6)
- Conmutador de encendido/apagado (parte inferior del mouse, no programable)

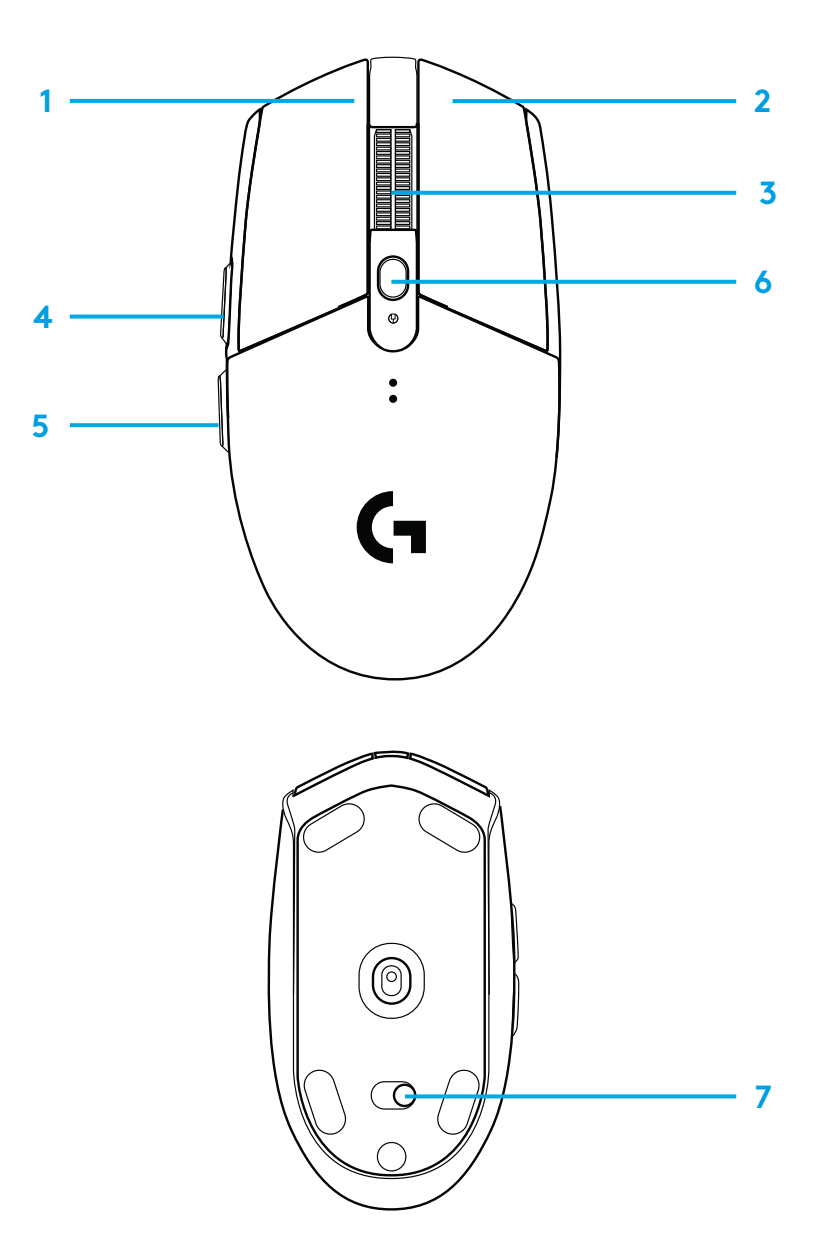

### **INDICADOR LED**

**Duración de baterías** Destellos rojos: batería < 15%

#### **dpi**

Amarillo: paso 1 - 400 dpi Blanco: paso 2 - 800 dpi (predeterminado) Naranja: paso 3 - 1600 dpi Magenta: paso 4 - 3200 dpi Azul: paso 5 - 6400 dpi (el paso 5 se puede activar sólo a través del software)

#### **Modo**

Cian: modo de rendimiento (predeterminado) Verde: modo de resistencia (se puede activar sólo a través del software).

#### **Sugerencias:**

– Al activar el modo de resistencia se reduce el rendimiento de seguimiento pero mejora la duración de la batería.

### **SOFTWARE G HUB**

Puedes personalizar las configuraciones de perfil integradas usando G HUB. Estas configuraciones incluyen programación de botones, velocidad de respuesta, modos de desempeño/ resistencia y comportamiento de seguimiento. G304 SE / G305 SE permite hasta 5 valores de dpi.

La configuración predeterminada de G304 SE / G305 SE es la siguiente:

- dpi: 400/800/1600/3200
- Velocidad de respuesta: 1 ms
- Modo de desempeño

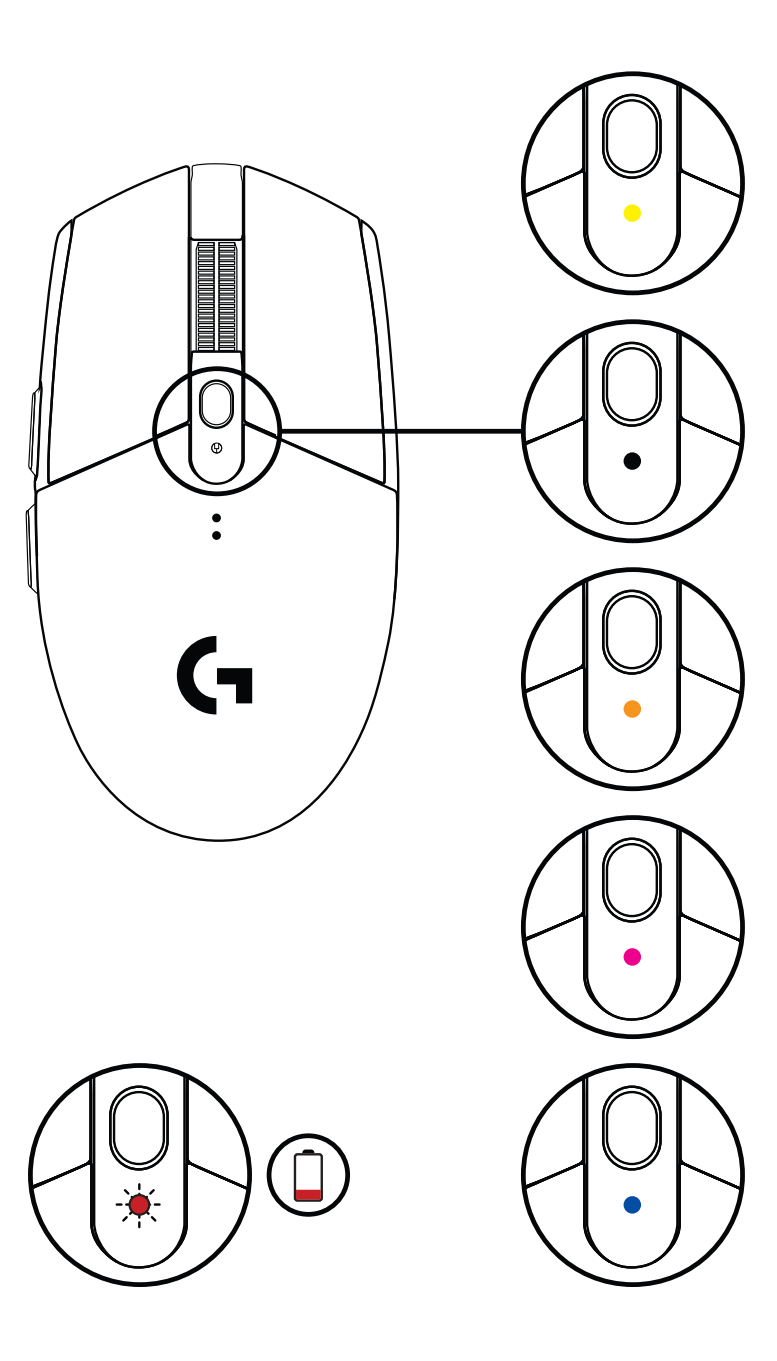

# <span id="page-11-0"></span>**INSTRUÇÕES DE CONFIGURAÇÃO**

- Remova a tampa da pilha pressionando a parte superior da tampa e puxando-a para baixo
- Remova o receptor
- Insira a pilha
- Feche a tampa da pilha
- Certifique-se de que o mouse esteja ativado usando o botão na parte inferior do mouse
- Download do software G HUB

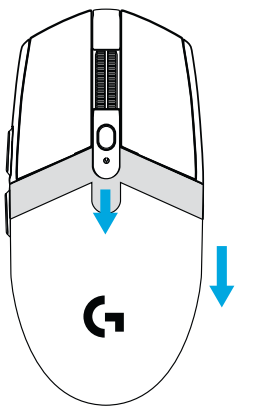

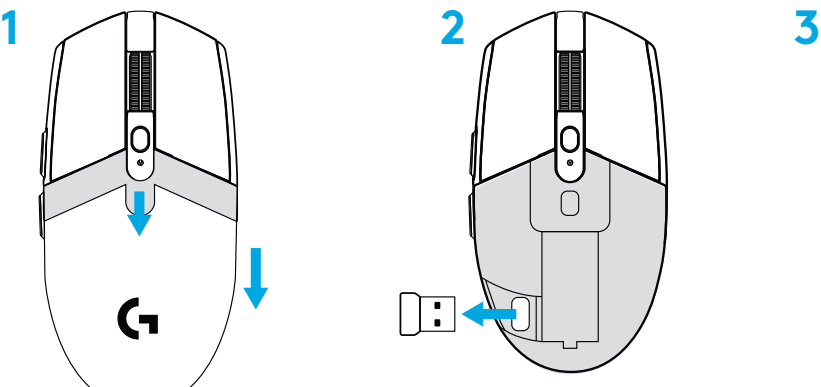

 $\bigcirc$ 

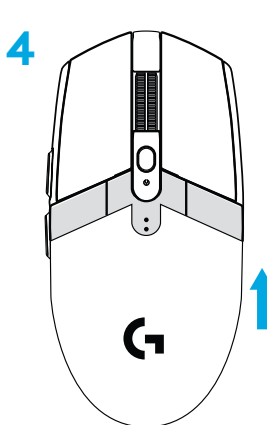

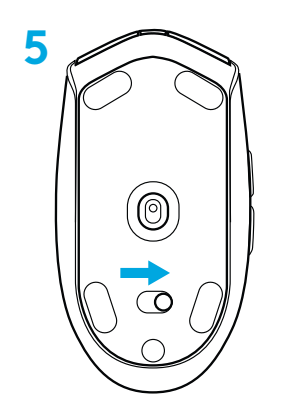

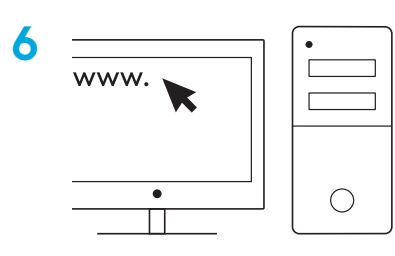

**[logitechG.com/support](http://logitechG.com/support) [logitechG.com/GHUB](http://logitechG.com/GHUB)**

## **6 BOTÕES TOTALMENTE PROGRAMÁVEIS**

- Botão esquerdo (1)
- Botão direito (2)
- Roda de rolagem com clique (3)
- Avançar (4)
- Voltar (5)
- Ciclo de DPI (Botão 6)
- Ligar/desligar (fundo do mouse, não programável)

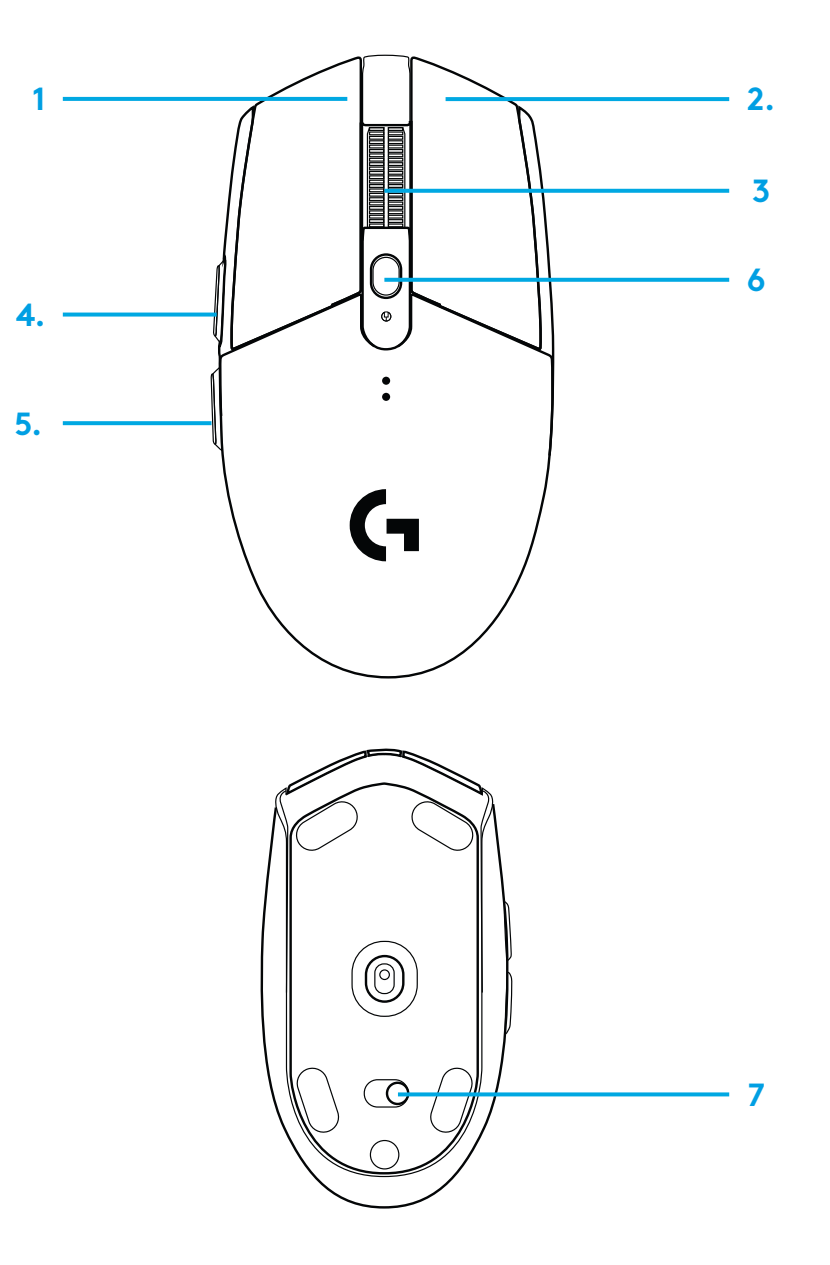

### **INDICADOR LED**

**Duração da bateria** Vermelho intermitente: pilha <15%

#### **DPI**

Amarelo: etapa 1 - 400 DPI Branco: etapa 2 - 800 DPI (padrão) Laranja: etapa 3 - 1600 DPI Magenta: etapa 4 - 3200 DPI Azul: passo 5 - 6400 DPI (a etapa 5 pode ser ativada apenas através do software)

#### **Modo**

Ciano: modo de desempenho (padrão) Verde: modo de resistência (pode ser ativado somente via software).

#### **Dicas:**

– Ativar o modo de resistência prejudicará o desempenho de rastreamento, mas melhorará a vida útil da bateria.

### **SOFTWARE G HUB**

Você pode personalizar as configurações de perfis internos usando o G HUB. Essas configurações incluem programação de botões, relatório de taxa, modos de desempenho/resistência e comportamento de rastreamento. 304 SE / G305 SE permite até 5 configurações de DPI.

Por padrão, o G304 SE/ G305 SE tem as seguintes configurações:

- DPI: 400/800/1600/3200
- Taxa de resposta: 1 ms
- Modo de desempenho

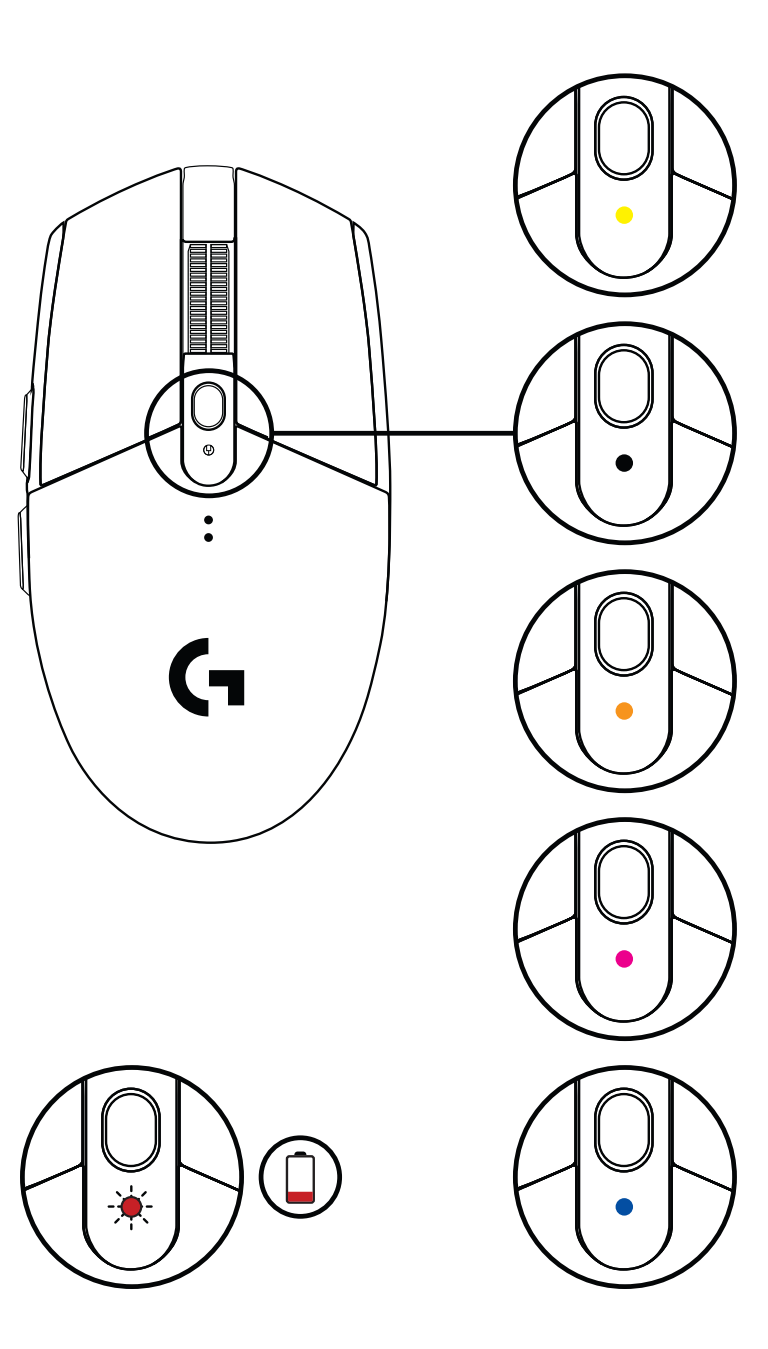

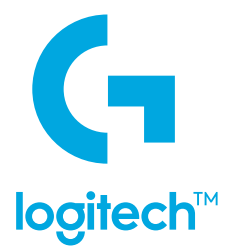

© 2022 Logitech. Logitech, Logitech G and the Logitech and Logitech G logos are trademarks or registered trademarks of Logitech Europe S.A. and/or its affiliates in the U.S. and other countries. All other trademarks are the property of their respective owners. Logitech assumes no responsibility for any errors that may appear in this manual.Information contained herein is subject to change without notice.

©2022 Logitech. Logitech, Logitech G, Logi et leurs logos respectifs sont des marques commerciales ou déposées de Logitech Europe S.A. et/ou de ses sociétés affiliées aux États-Unis et dans d'autres pays. Toutes les autres marques sont la propriété exclusive de leurs détenteurs respectifs. Logitech décline toute responsabilité en cas d'erreurs susceptibles de s'être glissées dans le présent manuel. Les informations énoncées dans ce document peuvent faire l'objet de modifications sans préavis.

WEB-621-002179.002